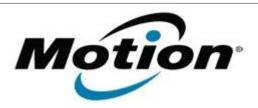

# Motion Computing Software Release Note

| Name                             | EETI PCAP MultiTouch Digitizer Firmware |
|----------------------------------|-----------------------------------------|
| File Name                        | EETI_Firmware_v1004.zip                 |
| Release Date                     | April 10, 2012                          |
| This Version                     | 1.004                                   |
| Replaces<br>Version              | All previous versions                   |
| Intended Users                   | Motion F5v Touch users                  |
| Intended<br>Product              | Motion F5v Touch Tablet PCs ONLY        |
| File Size                        | 600 Kb                                  |
| Supported<br>Operating<br>System | Windows 7 (32-bit/64-bit)               |

#### **Fixes in this Release**

- The issue when a user disables touch (using a pen) while in double-tap mode and hit OK in the control panel applet, the setting does not stick is fixed in this release. This issue was only seen to happen when using the pen. Using the touch sensor to disable and hit OK seems to always work.
- Modified the state flow to make "Touch Disable command has a top priority that can make any state go to S1.

## What's New In This Release

The issue of touch disable, proximity in state conflict is solved in v1.004.

### **Known Issues and Limitations**

N/A

## **Installation and Configuration Instructions**

## To install EETI Firmware 1.004, perform the following steps:

- 1. Download the update and save to the directory location of your choice.
- 2. Unzip the file to a location on your local drive.
- 3. Double-click the installer (Mutto\_A035v1004.exe) and follow the prompts.
- 4. Shutdown and restart your tablet after the firmware update completes.

## Licensing

Refer to your applicable end-user licensing agreement for usage terms.